## **智行理财网** Bitget如何下载?Bitget怎样买卖和交易莱特币

 使用线上交易所时,最大的疑虑往往都是系统的安全性。Bitget在此一方面已获得 新加坡政府的官方金融管理局监管,因此在安全方面已经有十分稳固的保障。另外 ,还有美国及加拿大MSB牌照,亦有澳大利亚的DCE许可,任何人如要使用P2P、 跟单合约交易,则一样要通过KYC系统,以确保用户的身份背景及所有资金的安全 性。

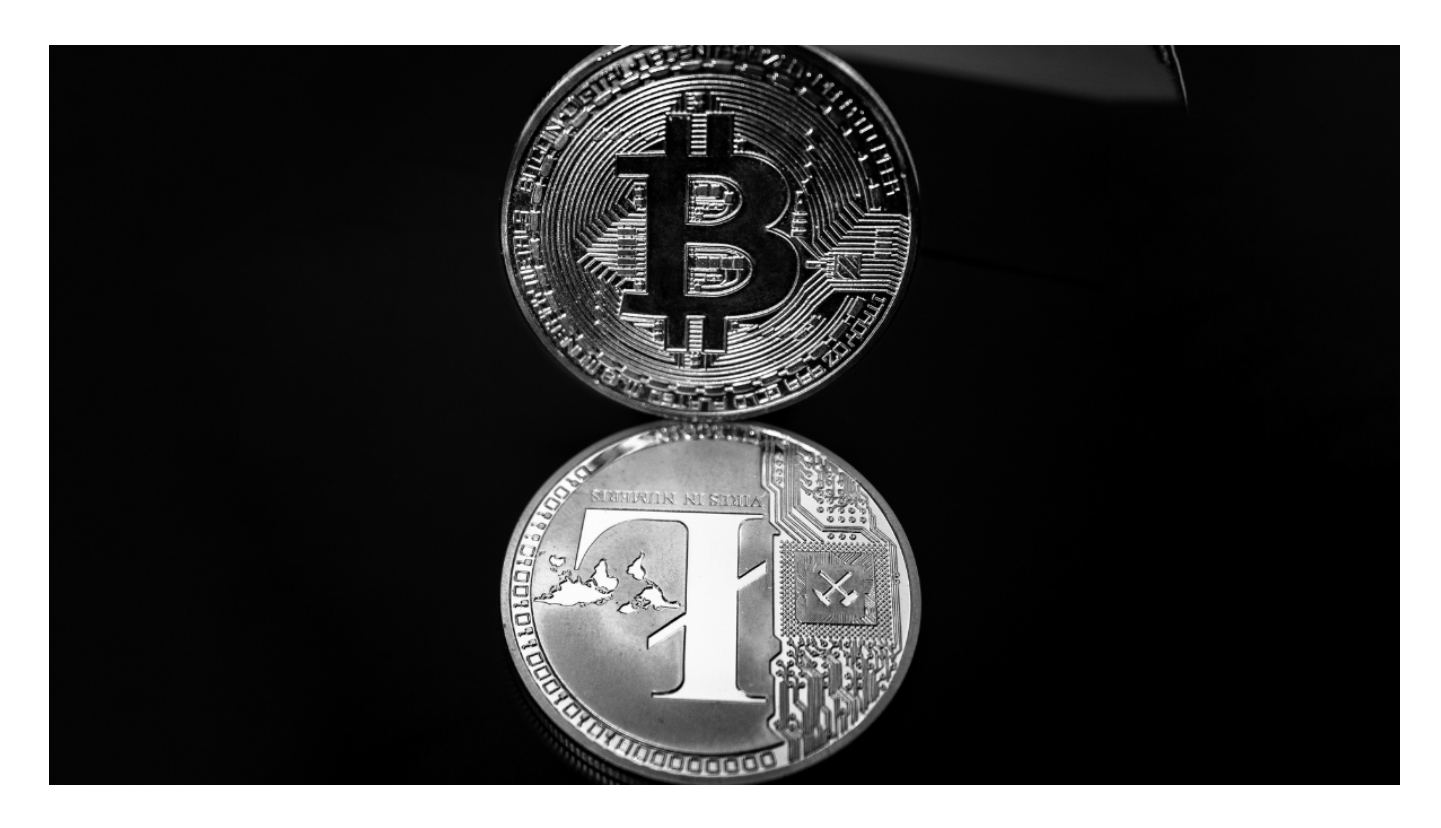

要下载Bitget APP,您可以按照以下步骤进行:

 1.iOS用户:打开App Store,搜索"Bitget",找到Bitget的官方APP并下载安装。

 2.安卓用户:打开Google Play商店,搜索"Bitget",找到Bitget的官方APP并下载安装。

3.官方网站:您也可以直接访问Bitget的官方网站,查找到对应的APP下载链接, 然后在手机上下载安装。

 在您下载并安装了Bitget APP之后,您可以注册一个账户并登录,然后进行莱特 币的买卖和交易。以下是一般的步骤:

1.注册账户: 在Bitget APP上注册一个账户, 并完成身份验证和安全设置。

 2.充值:选择"充值"选项,您可以选择使用人民币或其他数字货币进行充值。充 值完成后,您的账户将会显示对应的资金余额。

3.搜索莱特币交易对:在Bitget的交易界面上,您可以搜索"莱特币"或者直接找 到莱特币的交易对,比如LTC/USDT。

4.下单购买: 选择莱特币的交易对后, 您可以输入购买数量和价格, 然后确认交易 。确保您的交易操作准确无误。

 5.提现莱特币:一旦您购买了莱特币,您可以选择将莱特币提现到您的数字货币钱 包中,以提高资产的安全性。

 Bitget的跟单机制可以说是一种简化的合约投资系统。一般的加密货交易合约投资 系统风险大,而且对新手而言难以在一时三刻内理解所有细节。因此Bitget的跟单 机制容许任何人都能坐便车,只要你挑选适合你的合约交易员,扣除分成后,你就 可以复制对方的盈利率。

 当然想要进入合约交易必然会有赚有蚀,亦必须了解相关的运作机制,使用Bitget 跟单交易一样要做好充足的风险管理,也要确保户口当中有足够的流动资金。目前 如使用Bitget进行现货交易,所有交易对都是免交易手续费,包括以USDT购买BTC 、ETH等交易,都是手续费全免,非常优惠。

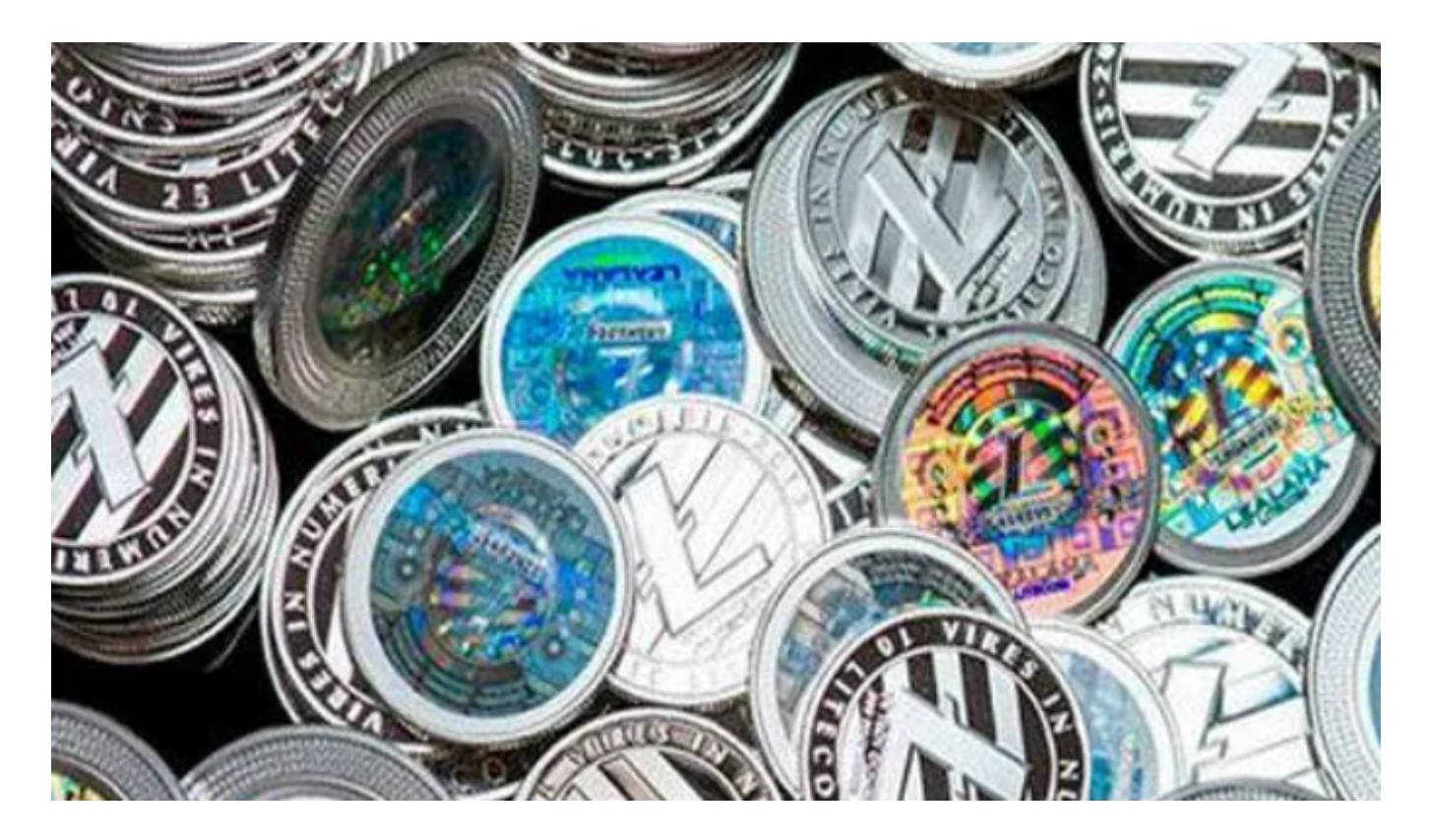

 在进行交易之前,建议您充分了解莱特币的市场行情和风险,制定合理的交易策 略,并严格控制风险。同时,也请您在交易前阅读Bitget的交易规则和风险提示, 以免造成不必要的损失。